Документ подписан простой электронной подписью Информация о владельце: ФИО: Попов Анатолий Николаевич Должность: директор Дата подписания: 07.10.2022 18:04:41 Уникальный программный ключ: 1e0c38dcc0aee73cee1e5c09c1d5873fc7497bc8

Приложение 9.4.32 ОПОП-ППССЗ по специальности 23.02.06 Техническая эксплуатация подвижного состава железных дорог

# **ФОНД ОЦЕНОЧНЫХ СРЕДСТВ ПО УЧЕБНОЙ ДИСЦИПЛИНЕ ОП.10 ИНФОРМАЦИОННЫЕ ТЕХНОЛОГИИ В ПРОФЕССИОНАЛЬНОЙ ДЕЯТЕЛЬНОСТИ**

**основной профессиональной образовательной программы -**

**программы подготовки специалистов среднего звена по специальности СПО 23.02.06 Техническая эксплуатация подвижного состава железных дорог**

> *Базовая подготовка среднего профессионального образования (год приема: 2022)*

# **Содержание**

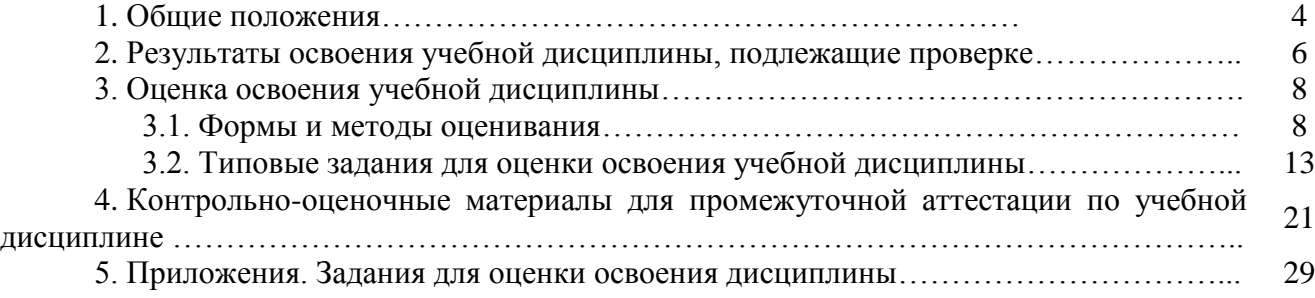

## **1. Общие положения**

В результате освоения учебной дисциплины ОП.10 Информационные технологии в профессиональной деятельности (базовая подготовка) обучающийся должен уметь, знать и освоить общие и профессиональные компетенции в соответствии с ФГОС СПО по специальности 23.02.06 Техническая эксплуатация подвижного состава железных дорог:

**У1.** Использовать АРМ по профилю специальности, изученные прикладные программные средства;

**У2.** Пользоваться программными средствами для обнаружения компьютерных вирусов и их удаления;

**У3.** Копировать информацию на магнитные и оптические, и FLASH носители; работать с компьютерными файлами;

**У4.** Осуществлять поиск информации на различных носителях, в локальной, отраслевой и глобальной компьютерных сетях;

**У5.** Отображать информацию с помощью принтеров, плоттеров, средств мультимедиа;

**У6.** Устанавливать пакеты прикладных программ;

**У7.** Использовать программное обеспечение в профессиональной деятельности, применять компьютерные средства.

**З1.** Состав, функции и возможности использования информационных и телекоммуникационных технологий в профессиональной деятельности;

**З2.** Перечень периферийных устройств, необходимых для реализации автоматизированного рабочего места (АРМ) на базе персонального компьютера (ПК);

**З3.** Технологию поиска информации;

**З4.** Технологию освоения пакетов прикладных программ.

**ОК 1.** Понимать сущность и социальную значимость своей будущей профессии, проявлять к ней устойчивый интерес.

**ОК 2.** Организовывать собственную деятельность, выбирать типовые методы и способы выполнения профессиональных задач, оценивать их эффективность и качество.

**ОК З.** Принимать решения в стандартных и нестандартных ситуациях и нести за них ответственность.

**ОК 4.** Осуществлять поиск и использование информации, необходимой для эффективного выполнения профессиональных задач, профессионального и личностного развития.

**ОК 5.** Использовать информационно-коммуникационные технологии в профессиональной деятельности.

**ОК 6.** Работать в коллективе и команде, эффективно общаться с коллегами, руководством, потребителями.

**ОК 7.** Брать на себя ответственность за работу членов команды (подчиненных), результат выполнения заданий.

**ОК 8.** Самостоятельно определять задачи профессионального и личностного развития, заниматься самообразованием, осознанно планировать повышение квалификации.

**ОК 9.** Ориентироваться в условиях частой смены технологий в профессиональной деятельности.

**ПК 1.1.** Эксплуатировать подвижной состав железных дорог.

**ПК 1.2.** Производить техническое обслуживание и ремонт подвижного состава железных дорог в соответствии с требованиями технологических процессов.

**ПК 1.3.** Обеспечивать безопасность движения подвижного состава.

**ПК 2.1.** Планировать и организовывать производственные работы коллективом исполнителей.

**ПК 2.3.** Контролировать и оценивать качество выполняемых работ.

**ПК 3.1.**Оформлять техническую и технологическую документацию.

**ПК 3.2.** Разрабатывать технологический процессы на ремонт отдельных деталей и узлов подвижного состава железных дорог в соответствии с нормативной документацией.

**ЛР.4** Проявляющий и демонстрирующий уважение к людям труда, осознающий ценность собственного труда. Стремящийся к формированию в сетевой среде личностно и профессионального конструктивного «цифрового следа».

**ЛР.10** Заботящийся о защите окружающей среды, собственной и чужой безопасности, в том числе цифровой.

**ЛР.13** Готовность обучающегося соответствовать ожиданиям работодателей: ответственный сотрудник, дисциплинированный, трудолюбивый, нацеленный на достижение поставленных задач, эффективно взаимодействующий с членами команды, сотрудничающий с другими людьми, проектно мыслящий.

**ЛР.14** Приобретение обучающимся навыка оценки информации в цифровой среде, ее достоверность, способности строить логические умозаключения на основании поступающей информации и данных.

**ЛР.25** Способный к генерированию, осмыслению и доведению до конечной реализации предлагаемых инноваций.

Формой промежуточной аттестации по учебной дисциплине является дифференцированный зачёт.

## **2. Результаты освоения учебной дисциплины, подлежащие проверке**

**2.1.** В результате аттестации по учебной дисциплине осуществляется комплексная проверка следующих умений и знаний, а также динамика формирования общих компетенций:

Таблица 1.1

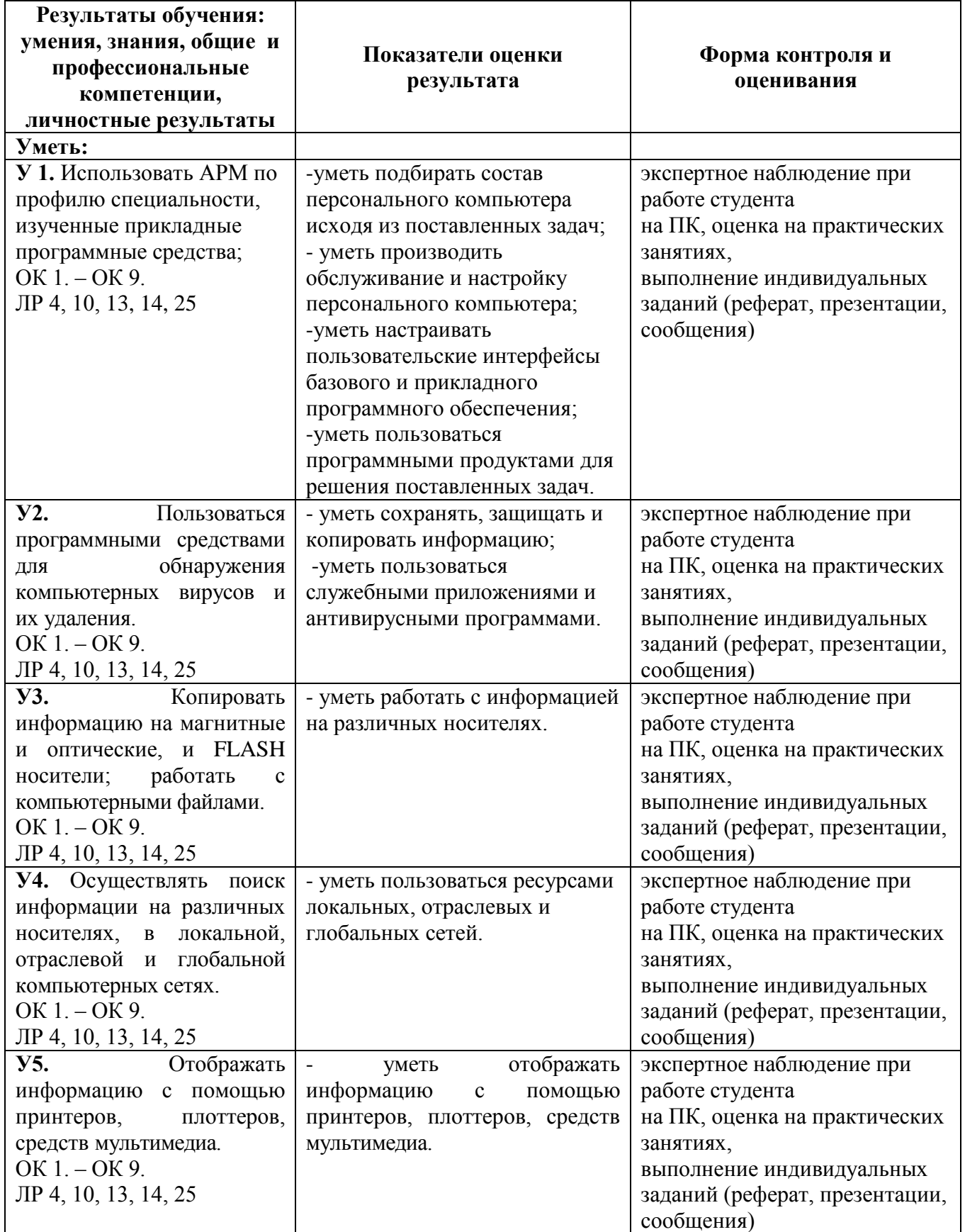

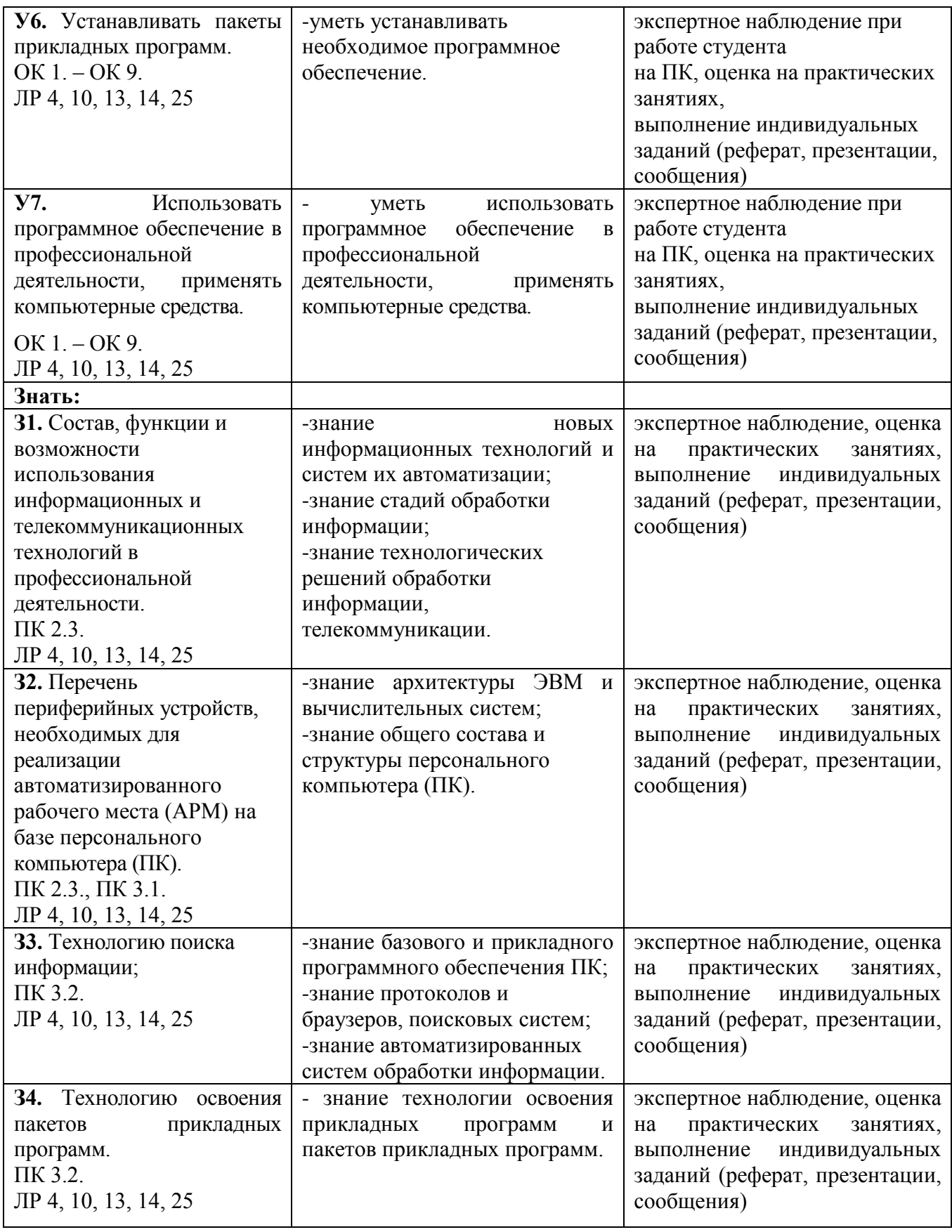

1.2. Требования к банку работ студентов:

К сдаче зачета допускаются студенты собравшие банк работ, состоящий из:

1) Отчетов по практическим работам, с приложением выполненных заданий по темам практических работ;

**2)** Банка рефератов, докладов, презентаций по темам разделов;

## **3. Оценка освоения учебной дисциплины:**

#### **3.1. Формы и методы оценивания**

Предметом оценки служат умения и знания, предусмотренные ФГОС по дисциплине ОП.09 Информационные технологии в профессиональной деятельности, направленные на формирование общих и профессиональных компетенций.

**Контроль и оценка** результатов освоения учебной дисциплины осуществляется преподавателем в процессе проведения практических занятий, проверки конспектов, проведение тестового контроля, а также выполнения обучающимися индивидуальных заданий (дополнение конспекта, разработка докладов, рефератов и презентаций).

Текущий контроль осуществляется в форме устного опроса, защиты практических работ. Промежуточный контроль выставляется на основании защиты на положительную оценку всех практических работ, выполнения внеаудиторной самостоятельной работы, полученных обучающимся в процессе работы на занятиях положительных оценок.

Форма промежуточной аттестации по учебной дисциплине - в 8 семестре дифференцированный зачет (устно-практическая форма).

# Контроль и оценка освоения учебной дисциплины по темам (разделам)

Таблица 2.2

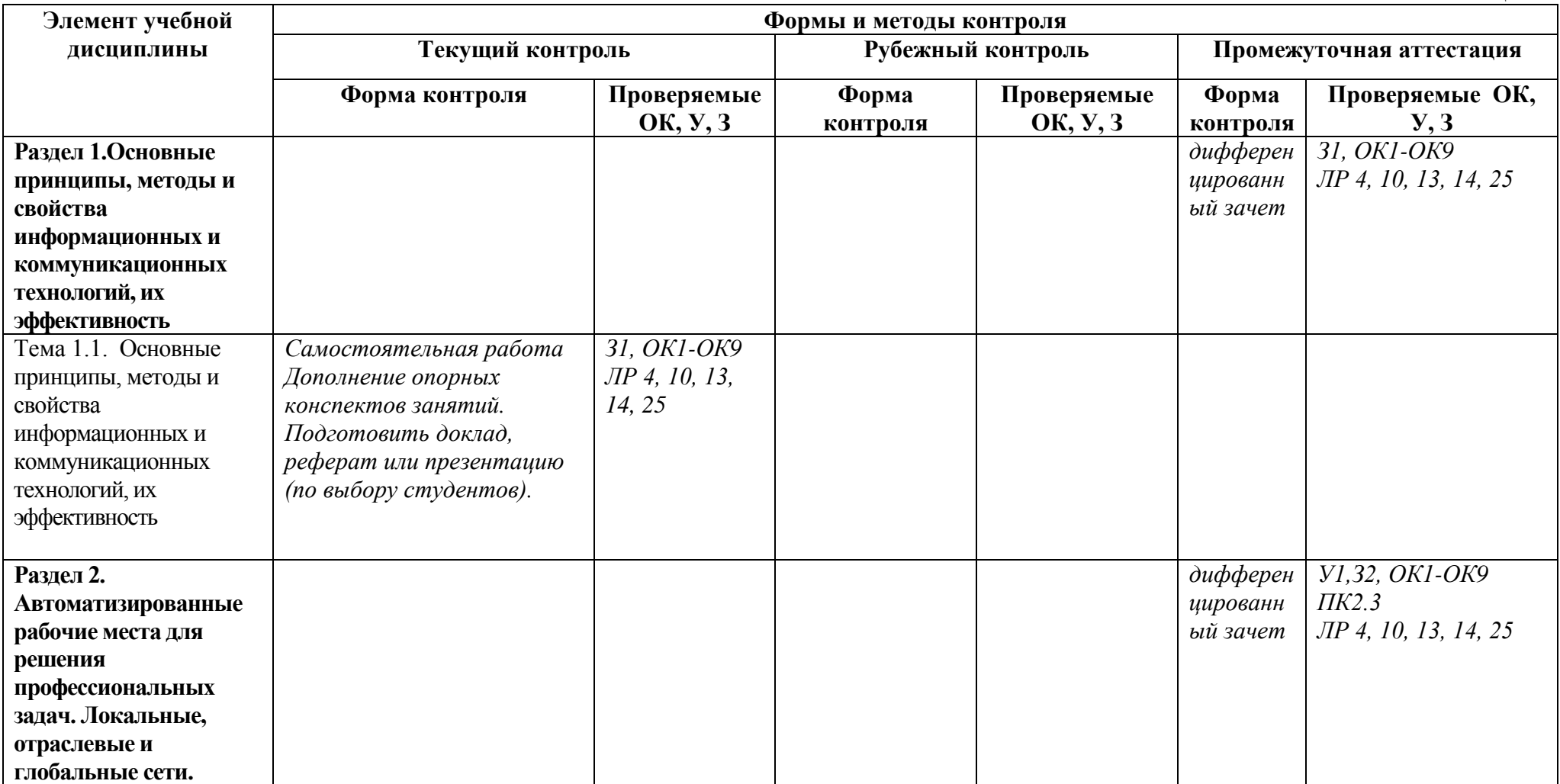

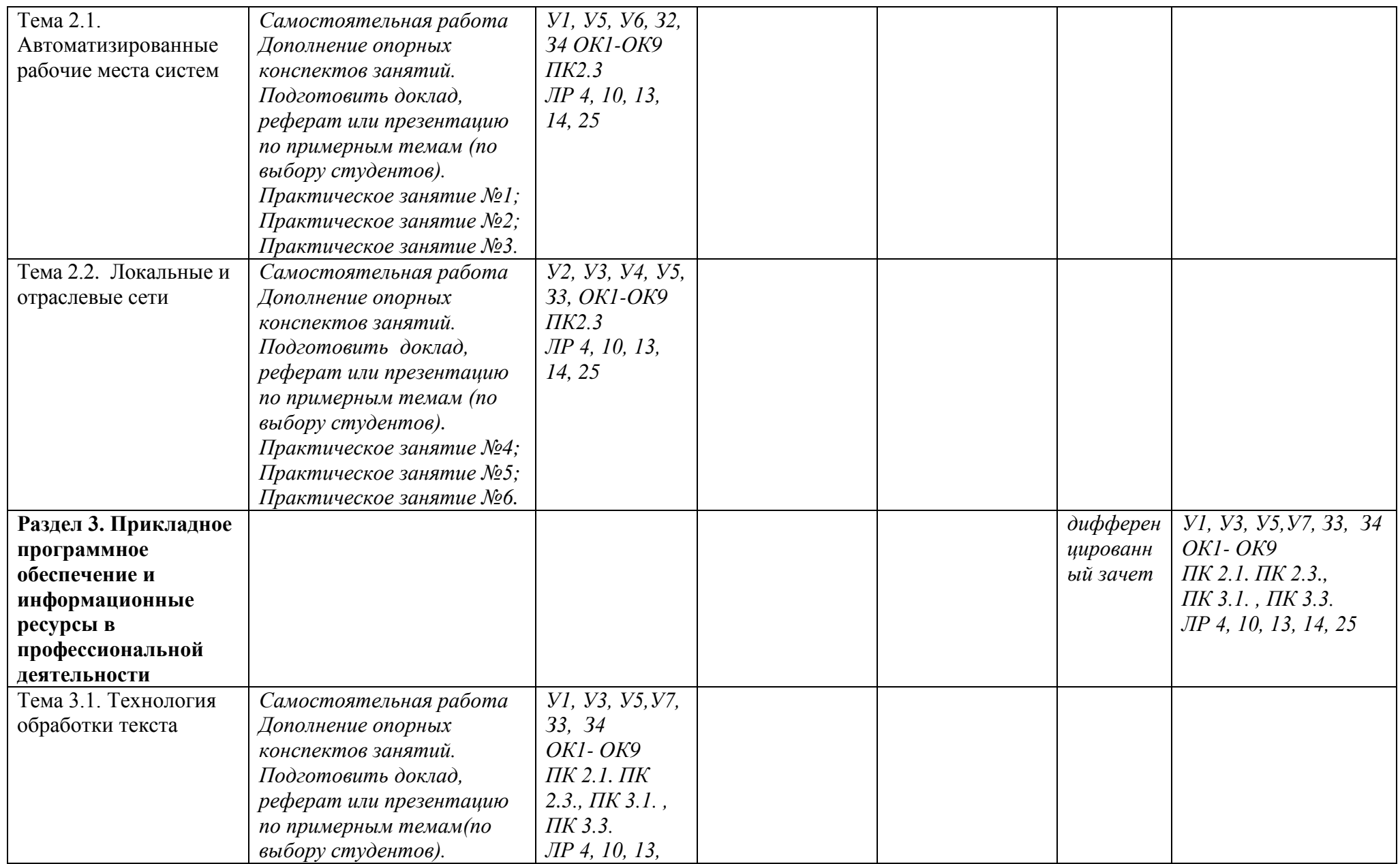

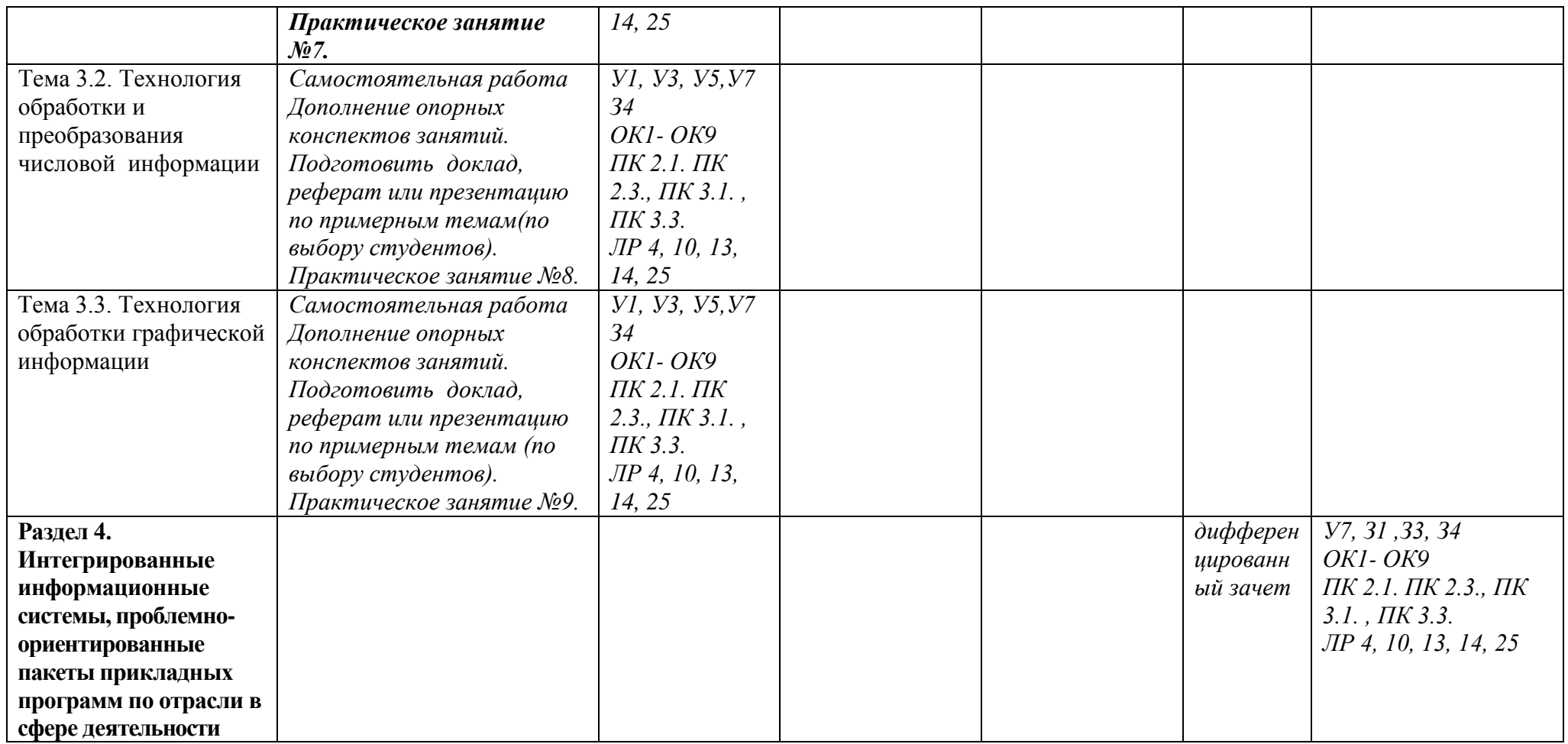

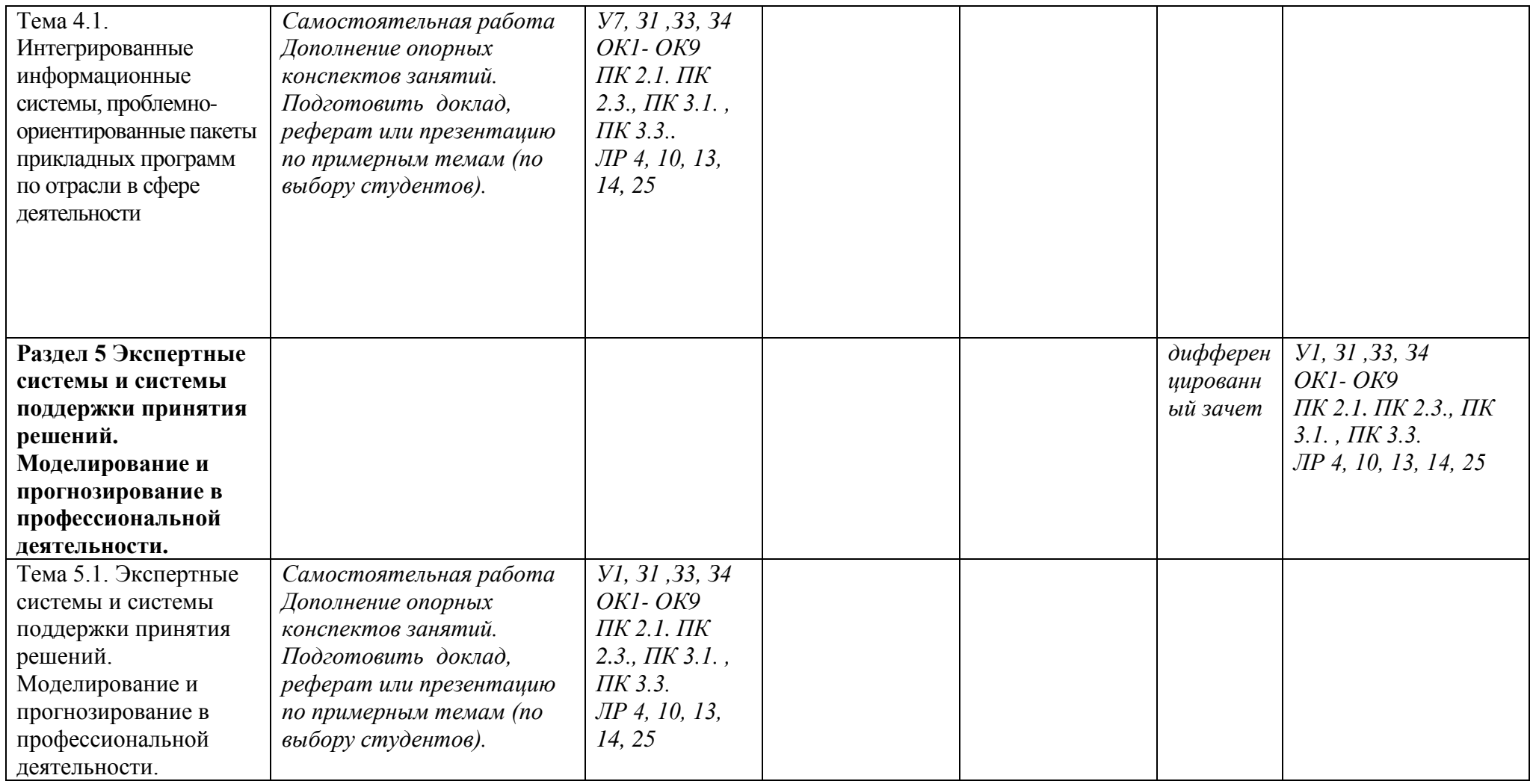

## **3.2. Типовые задания для оценки освоения учебной дисциплины**

#### **3.2.1. Типовые задания для оценки знаний (текущий контроль)**

#### **1) Практические занятия - составление отчетов, выполнение заданий.**

## **2) Самостоятельная работа:**

1) выполнение домашних заданий по дополнению конспекта лекций; 2) подготовка тематического доклада или презентации; 3) подготовка тематического реферата; 4) анализ результатов по практическому занятию.

#### **3.2.1.1. Типовые задания для оценки знания З1**

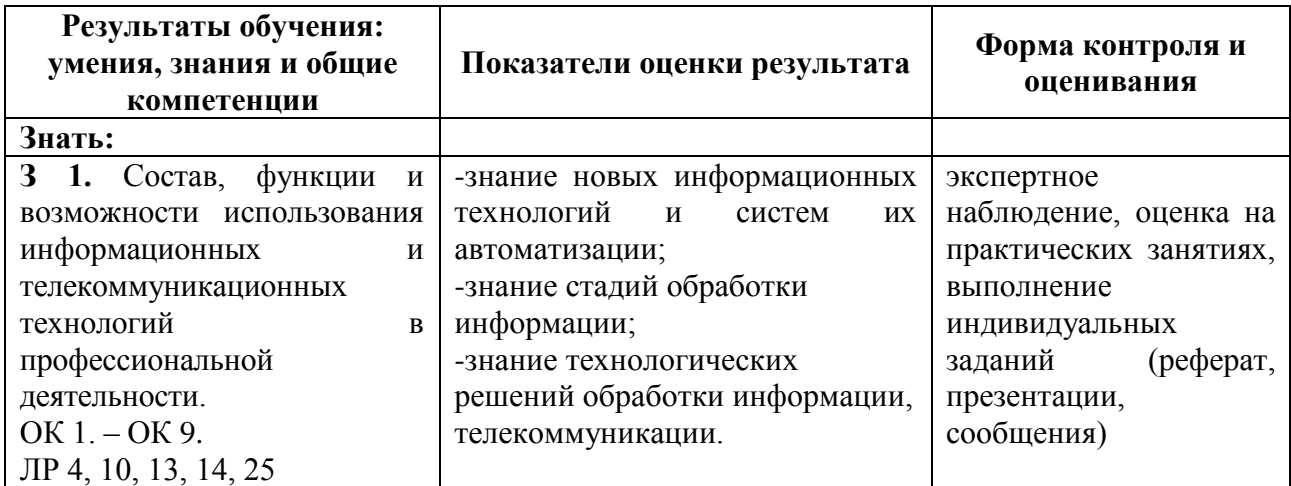

**Раздел 1.** (Тема 1.1. Основные принципы, методы и свойства информационных и коммуникационных технологий, их эффективность)

Подготовить доклад, реферат или презентацию (по выбору студентов):

«Информационные технологии»;

«Информационные процессы на железнодорожном транспорте».

#### **Критерии оценки:**

1) Выполнение доклада, реферата или презентации (объем, новизна, самостоятельность выполнения, количество использованных источников):

Использование доклада, реферата или презентации скаченных с электронных ресурсов **– «3»(удовлетворительно)**;

Выполнение доклада, реферата или презентации на основе литературы –«**4»(хорошо)**;

Выполнение доклада, реферата или презентации с использованием литературы и электронных источников –«**5»(отлично)**.

2) Проверка конспектов с выставлением оценки :

Отсутствие записанных определений **–«2»(неудовлетворительно);**

Определения записаны не полностью или с использованием только одного источника - **«3»(удовлетворительно)**;

Определения записаны полностью с использованием устаревших источников - «**4»(хорошо)**;

# **3.2.1.2. Типовые задания для оценки знания З2 и умений У1, У2, У3, У4, У5, У6, У7**

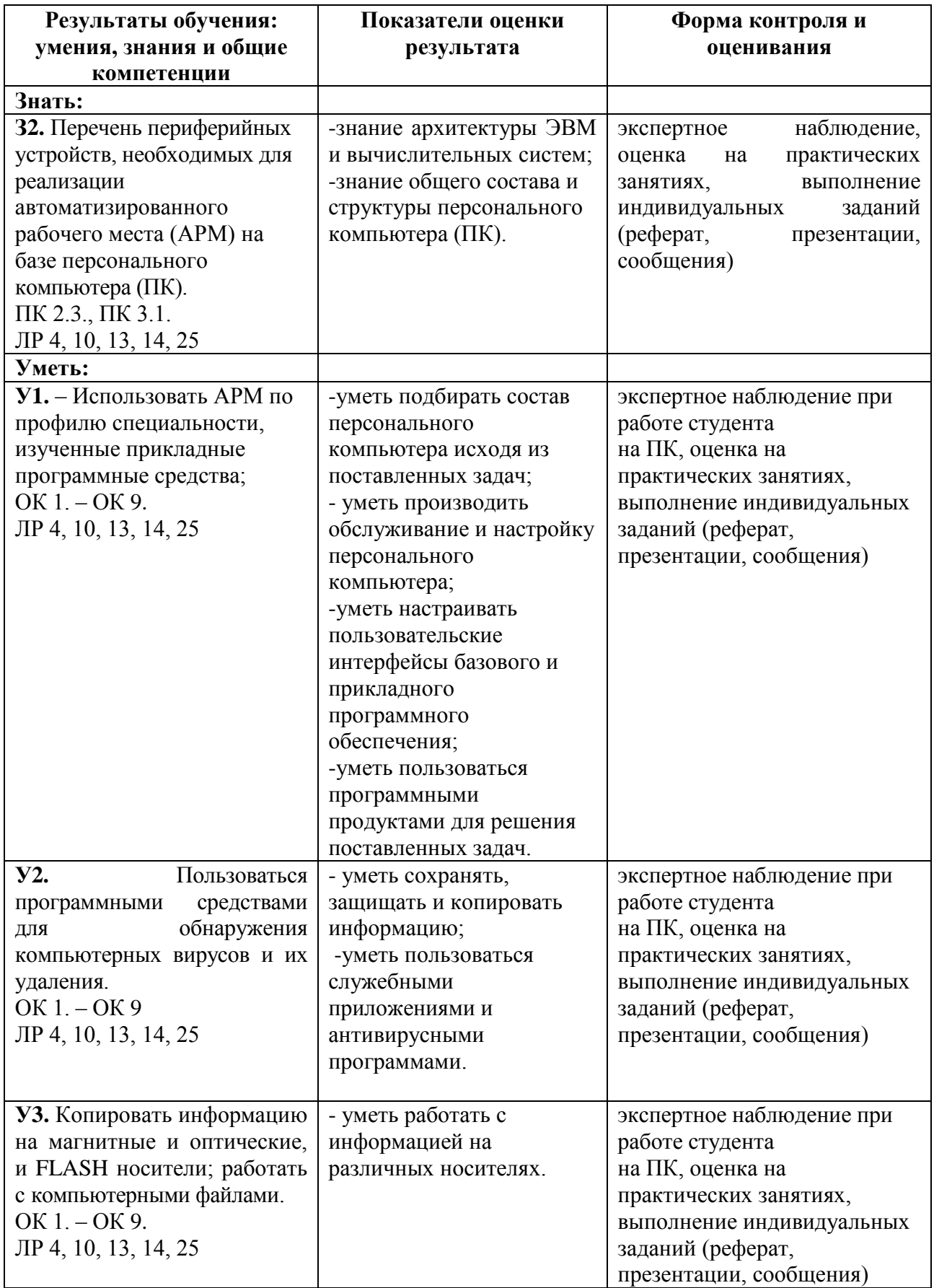

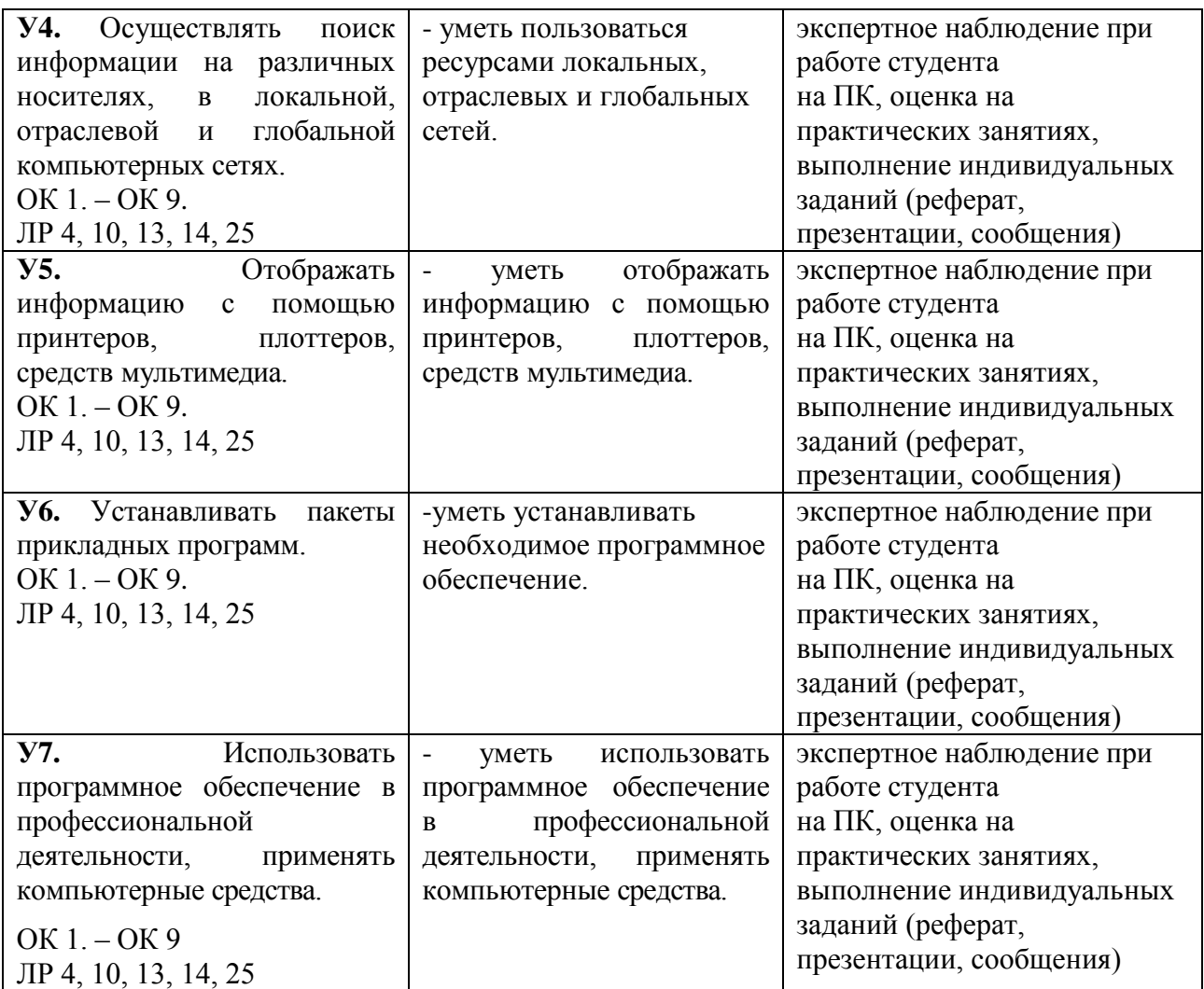

**Раздел 2** (Тема 2.1. Автоматизированные рабочие места систем, Тема 2.2. Локальные и отраслевые сети)

Отчеты по практическим работам, с приложением выполненных заданий по темам практических работ:

Практическое занятие №1;

Практическое занятие №2;

Практическое занятие №3;

Практическое занятие №4;

Практическое занятие №5;

Практическое занятие №6.

Подготовить доклад или презентацию по примерным темам (по выбору студентов):

«Автоматизированное рабочее место специалиста»;

«Виды профессиональных автоматизированных систем»;

«Назначение и возможности компьютерных сетей различных уровней»;

«Перспективы развития сетей передачи данных на железнодорожном транспорте».

## **Критерии оценки:**

1) Анализ результатов практических занятий:

Самостоятельное выполнение отчетов по практическим работам с подробным описанием выполненной работы и полностью выполненным заданием –«**5»(отлично)**;

Самостоятельное выполнение отчетов по практическим работам с описанием выполненной работы и не полностью выполненным заданием –«**4»(хорошо)**;

Выполнение отчетов по практическим работам с описанием выполненной работы и частично выполненным заданием **–«3»(удовлетворительно)**;

2) Выполнение доклада, реферата или презентации (объем, новизна, самостоятельность выполнения, количество использованных источников):

Использование доклада, реферата или презентации скаченных с электронных ресурсов **– «3»(удовлетворительно)**;

Выполнение доклада, реферата или презентации на основе литературы –«**4»(хорошо)**;

Выполнение доклада, реферата или презентации с использованием литературы и электронных источников –«**5»(отлично)**.

3) Проверка конспектов с выставлением оценки :

Отсутствие записанных определений **–«2»(неудовлетворительно);**

Определения записаны не полностью или с использованием только одного источника - **«3»(удовлетворительно)**;

Определения записаны полностью с использованием устаревших источников - «**4»(хорошо)**;

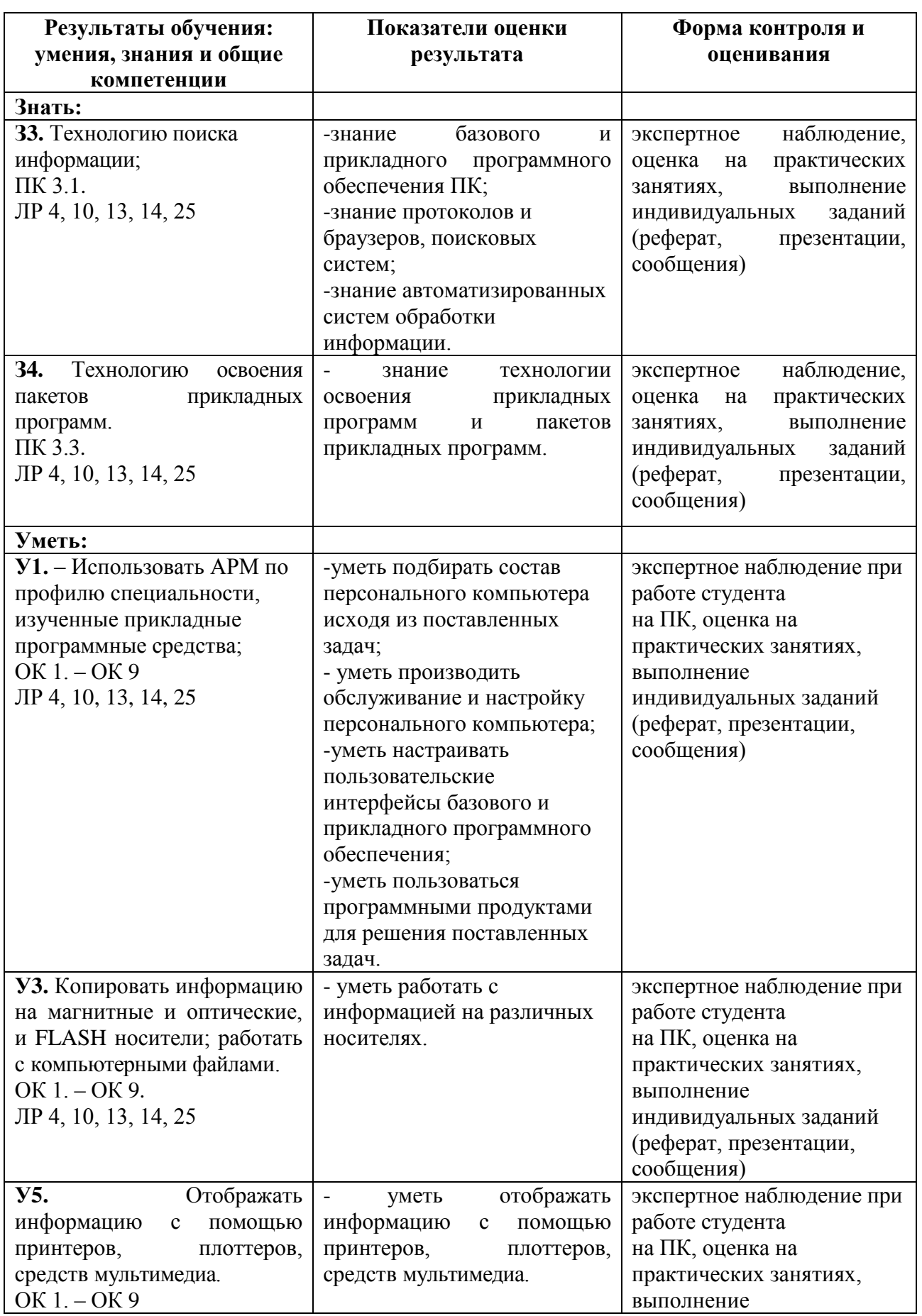

# **3.2.1.3. Типовые задания для оценки знаний З3, З4 и умений У1, У3, У5, У7**

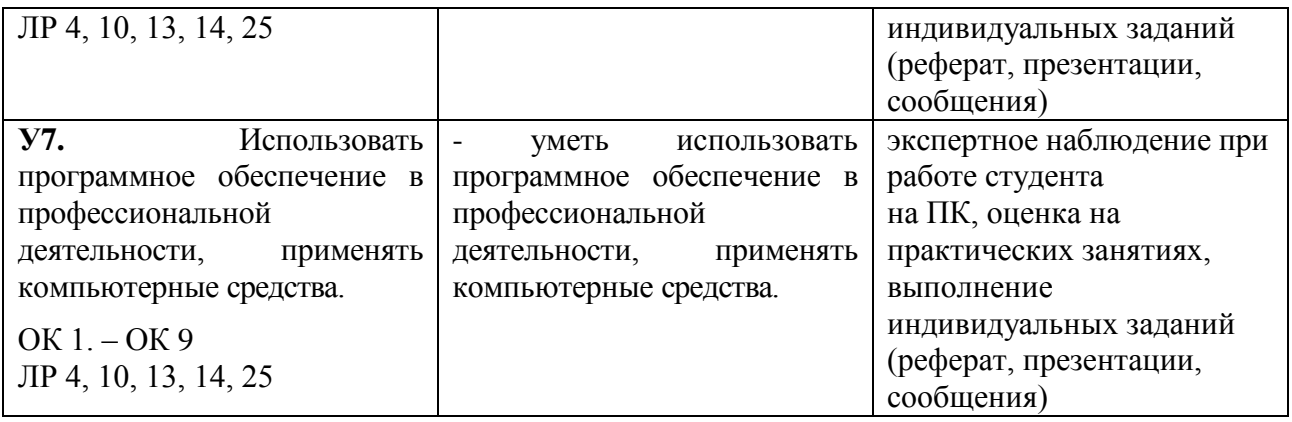

**Раздел 3** (Тема 3.1. Технология обработки текста, Тема 3.2. Технология обработки и преобразования числовой информации, Тема 3.3. Технология обработки графической информации )

Отчеты по практическим работам, с приложением выполненных заданий по темам практических работ:

Практическое занятие №7 (с приложением выполненного задания);

Практическое занятие №8 (с приложением выполненного задания);

Практическое занятие №9 (с приложением выполненного задания).

Подготовить доклад, реферат или презентацию по примерным темам (по выбору студентов):

«История развития текстовых редакторов и процессоров»;

«Возможности текстового процессора Microsoft Office Word 2007-2010»;

«Виды и назначение табличных редакторов и процессоров»;

«Возможности табличного процессора Microsoft Office Ехсе1 2007-2010»;

«Виды и назначение графических редакторов»;

«Возможности графических редакторов».

## **Критерии оценки:**

1) Анализ результатов практических занятий:

Самостоятельное выполнение отчетов по практическим работам с подробным описанием выполненной работы и полностью выполненным заданием –«**5»(отлично)**;

Самостоятельное выполнение отчетов по практическим работам с описанием выполненной работы и не полностью выполненным заданием –«**4»(хорошо)**;

Выполнение отчетов по практическим работам с описанием выполненной работы и частично выполненным заданием **–«3»(удовлетворительно)**;

2) Выполнение доклада или презентации (объем, новизна, самостоятельность выполнения, количество использованных источников):

Использование доклада или презентации скаченных с электронных ресурсов **– «3»(удовлетворительно)**;

Выполнение доклада или презентации на основе литературы –«**4»(хорошо)**;

Выполнение доклада или презентации с использованием литературы и электронных источников –«**5»(отлично)**.

3) Проверка конспектов с выставлением оценки :

Отсутствие записанных определений **–«2»(неудовлетворительно);**

Определения записаны не полностью или с использованием только одного источника - **«3»(удовлетворительно)**;

Определения записаны полностью с использованием устаревших источников - «**4»(хорошо)**;

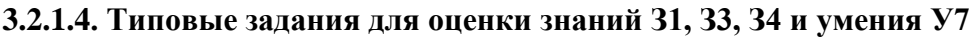

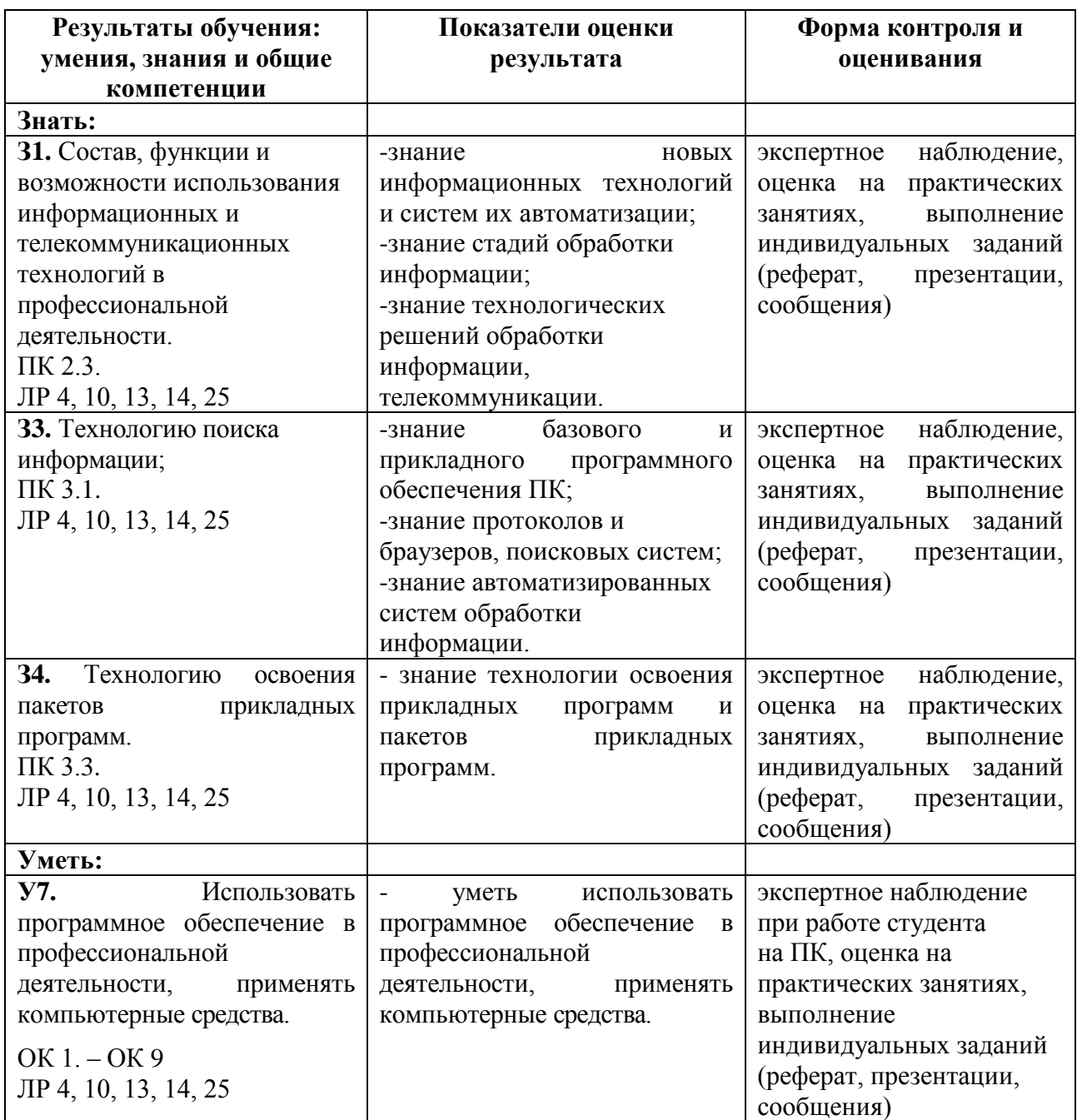

**Раздел 4** (Тема 4.1. Интегрированные информационные системы, проблемно-ориентированные пакеты прикладных программ по отрасли в сфере деятельности)

## **Критерии оценки:**

1) Проверка конспектов с выставлением оценки :

Отсутствие записанных определений **– «2»(неудовлетворительно);**

Определения записаны не полностью или с использованием только одного источника - **«3»(удовлетворительно)**;

Определения записаны полностью с использованием устаревших источников - «**4»(хорошо)**;

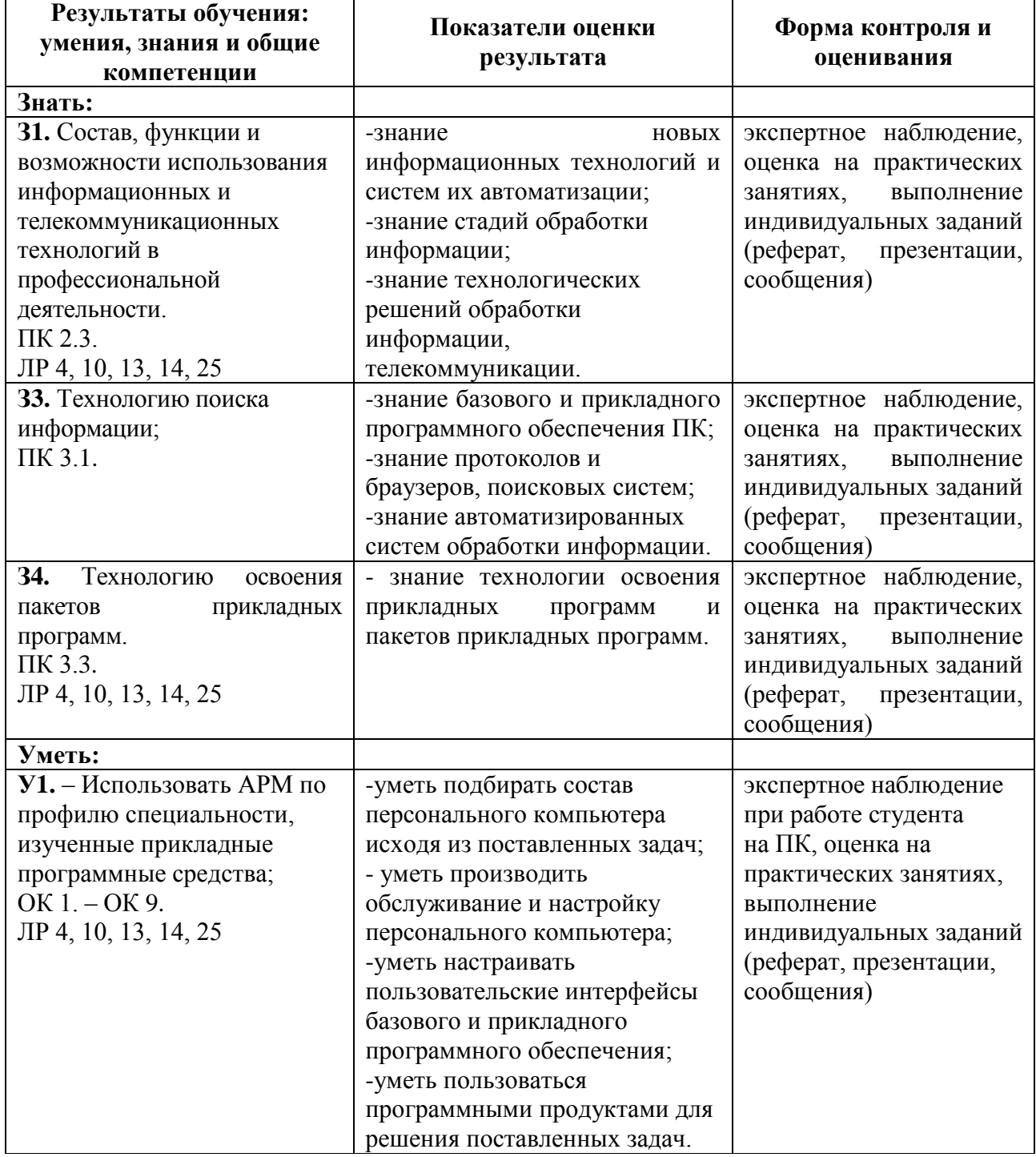

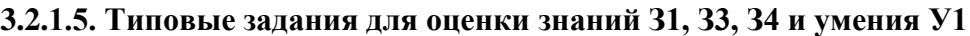

**Раздел 5** (Тема 5.1. Экспертные системы и системы поддержки принятия решений. Моделирование и прогнозирование в профессиональной деятельности.)

## **Критерии оценки:**

2) Проверка конспектов с выставлением оценки :

Отсутствие записанных определений **– «2»(неудовлетворительно);**

Определения записаны не полностью или с использованием только одного источника – **«3»(удовлетворительно)**;

Определения записаны полностью с использованием устаревших источников - «**4»(хорошо)**;

## **4. Контрольно-оценочные материалы для промежуточной аттестации по учебной дисциплине**

**Контроль и оценка** результатов освоения дисциплины осуществляется преподавателем в процессе проведения практических занятий, ответов на контрольные вопросы, а также выполнения обучающимися индивидуальных заданий. Промежуточная аттестация в форме дифференцированного зачета: собран банк работ обучающихся, состоящий из выполненных и зачтенных практических работ и банка докладов, рефератов и презентаций, получены положительные оценки по разделам изучаемой дисциплины.

#### **Назначение:**

ФОС предназначен для контроля и оценки результатов освоения учебной дисциплины ОП.09 Информационные технологии в профессиональной деятельности (базовая подготовка) для студентов специальности 23.02.06 Техническая эксплуатация подвижного состава железных дорог

#### **Умения:**

**У1.** Использовать АРМ по профилю специальности, изученные прикладные программные средства;

**У2.** Пользоваться программными средствами для обнаружения компьютерных вирусов и их удаления;

**У3.** Копировать информацию на магнитные и оптические, и FLASH носители; работать с компьютерными файлами;

**У4.** Осуществлять поиск информации на различных носителях, в локальной, отраслевой и глобальной компьютерных сетях;

**У5.** Отображать информацию с помощью принтеров, плоттеров, средств мультимедиа;

**У6.** Устанавливать пакеты прикладных программ;

**У7.** Использовать программное обеспечение в профессиональной деятельности, применять компьютерные средства.

## **Знания:**

**З1.** Состав, функции и возможности использования информационных и телекоммуникационных технологий в профессиональной деятельности;

**З2.** Перечень периферийных устройств, необходимых для реализации автоматизированного рабочего места (АРМ) на базе персонального компьютера (ПК);

**З3.** Технологию поиска информации;

**З4.** Технологию освоения пакетов прикладных программ.

#### **Перечень вопросов к дифференциальному зачету по дисциплине «Информационные технологии в профессиональной деятельности»**

**Часть А** 

#### **Дайте определение:**

1)Программа; 2)Информатика; 3)Компьютеризация; 4)Информатизация; 5)Информационные технологии; 6)Информация; 7)Модель; 8)Алгоритм; 9)Компьютер; 10)Гипертекст; 11)Мультимедиа; 12)Компьютерная сеть; 13)Архитектура компьютера; 14)Интерфейс; 15)Оперативная память; 16)Энергозависимость; 17)Внешняя память; 18) Загрузка; 19)Процессор; 20) Шина; 21)Адаптер; 22)Канал связи; 23)Сервер; 24)Клиент; 25)Программное обеспечение; 26)Ресурс компьютера; 27)Пакет программ; 28)Прикладная программа; 29)Модификация программы; 30) Версия программы; 31)Операционная система; 32)Оболочка; 33)Файл; 34)Документ; 35)Файловая система диска; 36)Каталог; 37)Рабочий стол; 38)Окно; 39)Панель; 40)Меню.

## **Часть В**

#### **Объясните как производить (производится):**

1) Настройку пользовательского интерфейса; 2) Управление объектами и элементами; 3) Операции с файлами и папками; 4) Создание папок и ярлыков; 5) Работу в программе оболочки; 6) Одновременную работу с несколькими приложениями; 7) Создание документов с использованием программы WordPad; 8) Создание документов с использованием программы Paint; 9) Создание текстового документа; 10) Форматирование текста; 11) Вставку различных объектов (рисунок, таблица, диаграмма) в текстовый документ; 12) Создание и форматирование таблиц в текстовом документе; 13) Создание различных математических выражений и формул в текстовом редакторе; 14) Создание различных графических объектов в текстовом редакторе; 15) Создание и форматирование электронных таблиц;16) Построение и редактирование графиков и диаграмм в электронных таблицах; 17) Сортировка и фильтрация данных в электронных таблицах; 18)

Модификация таблиц и работа с данными с использованием запросов; 19) Работа с данными и создание отчетов; 20) Создание базы данных; 21) Создание сложных запросов с использованием логических выражений; 22) Разработка многотабличных баз данных; 23) Обработка графических объектов растровой графики в Paint; 24) Обработка графических объектов растровой графики в Photoshop; 25) Обработка графических объектов векторной графики; 26) Разработка презентаций; 27) Задание эффектов и демонстрация презентации; 28) Поиск информации в глобальной сети Интернет; 29) Поиск информации в локальной сети; 30) Работа со служебными приложениями; 31) Настройка антивирусной программы; 32) Настройка обновления операционной системы; 33) Настройка восстановления и создание резервной копии операционной системы; 34) Настройка дефрагментации жестких дисков; 35) Настройка параметров просмотра папок и файлов; 36)Копирование на различные носители информации; 37)Форматирование flаsh-карт и оптических дисков; 38) Настройка локальной сети; 39)Установка прикладного ПО; 40)Защита данных от изменения и копирования.

## **Часть С**

#### **Практически выполнить:**

1.Используя возможности Microsoft Word создать текстовый документ (лист содержания со штампом 40 мм.).

2.Используя возможности Microsoft Power Point создать презентацию, не менее чем из 3-х слайдов, о своей группе.

3.Используя возможности Microsoft Excel создать документ(ведомость по заработной плате)

4.Произвести подключение периферийного устройства к персональному компьютеру (принтер или сканер, по заданию преподавателя).

5.Произвести сборку рабочего места в минимальной конфигурации персонального компьютера.

6.Произвести копирование файлов, заданных преподавателем, с другого персонального компьютера используя возможности локальной вычислительной сети.

7.Произвести поиск, заданных преподавателем, файлов на различных носителях информации.

8.Используя возможности Microsoft Word создать текстовый документ по заданию преподавателя (список используемой литературы с угловым штампом 15 мм.)

9.Используя возможности Microsoft Excel создать документ по заданию преподавателя (складскую ведомость)

10.Используя возможности Microsoft Power Point создать презентацию не менее чем из 3-х слайдов (о своей специальности).

11.Произвести сборку рабочего места в расширенной конфигурации персонального компьютера.

12.Произвести проверку жестких дисков персонального компьютера на наличие вирусов, используя антивирусную программу.

13.Произвести проверку Flash носителя USB на наличие вирусов, используя антивирусную программу.

14.Произвести поиск, заданных преподавателем, файлов на жестких дисках персонального компьютера.

15.Произвести копирование файлов, заданных преподавателем, с оптического диска DVD на жесткий диск персонального компьютера.

16.Используя возможности Microsoft Word произвести редактирование текстового документа, по заданию преподавателя.

17.Произвести копирование файлов, заданных преподавателем, с жесткого диска ПК на Flash носитель USB.

18.Произвести копирование файлов, заданных преподавателем, с жесткого диска персонального компьютера на оптический диск CD.

19.Используя возможности Microsoft Power Point создать презентацию не менее чем из 3-х слайдов.

20.Произвести поиск, заданных преподавателем, файлов на различных носителях информации.

21.Используя возможности Microsoft Word создать текстовый документ по заданию преподавателя.

22.Используя возможности WordPad создать текстовый документ по заданию преподавателя.

23.Используя возможности Paint произвести редактирование графического файла.

24.Используя возможности локальной сети произвести копирование файлов, заданных преподавателем.

25.Используя возможности Microsoft Access создать базу данных.

26.Используя возможности Photoshop произвести редактирование графического файла.

27.Произвести дефрагментацию жестких дисков персонального компьютера.

28.Используя возможности Microsoft Exсel создать график и диаграмму.

## II. ЗАДАНИЕ ДЛЯ ДИФФЕРЕНЦИАЛЬНОГО ЗАЧЕТА.

**Вариант 1 Инструкция для обучающихся** Внимательно прочитайте задание. Время выполнения задания – 0,5 часа

**Задание Часть А** Дайте определение – Программа. **Часть В** Объясните, как производить настройку пользовательского интерфейса. **Часть С** Используя возможности Microsoft Word создать текстовый документ (лист содержания со штампом 40 мм.).

## III. ПАКЕТ ЭКЗАМЕНАТОРА

## III а. УСЛОВИЯ

Группа делится на подгруппы исходя из количества имеющихся в кабинета компьютеров. **Количество вариантов задания для экзаменующегося**

Предусмотрено 40 билетов для дифференцированного зачета

#### **Время выполнения задания – 0,5 часа.**

**Оборудование:** системные блоки с установленной системой типа Windows XP-7, сетевые фильтры, мониторы, блоки бесперебойного питания, манипуляторы типа «Мышь», клавиатуры, кабели и шнуры, пакет ПО Microsoft Office, носители информации, сканер с комплектом программного обеспечения, принтер с комплектом программного обеспечения, ПО Adobe Photoshop.

## **Эталоны ответов на билет № 1 дифференцированного зачета**

## **Часть А**

Программа представляет собой план действий, записанный в понятной исполнителю форме. Программа представляет собой набор взаимосвязанных алгоритмов действий (данных) написанных на специальном (доступном для чтения компьютера) языке (языке программирования) в двоичной системе кодирования или определенными машинными кодами.

## **Часть В**

Различают три вида пользовательского интерфейса: текстовый, табличный и графический.

Операционные системы семейства Windows XP-7 обладают настраиваемым графическим интерфейсом.

Чтобы добавить в главное меню операционной оболочки Windows команду запуска определенной программы необходимо:

Порядок действий

1. Выдайте команду Свойства из контекстного меню панели задач или команду Настройка Панель задач и меню " Пуск " из главного меню системы. Откроется диалоговое окно Свойства : Панель задач. Перейдите к вкладке Настройка меню 2. Нажмите кнопку добавить. Откроется первое окно мастера Создание ярлыка, запущенного в специальном режиме.

3. Укажите в поле Командная строка адрес файла, команду открытия которого нужно поместить в главное меню.

4. Нажмите кнопку Далее. Откроется окно Выбор папки .

5. Если добавляемую команду нужно поместить в существующее подменю, выделите его и нажмите кнопку Далее.

Если добавляемую команду требуется поместить в новое подменю, выделите существующее подменю, в котором следует создать новое, и нажмите кнопку Создать папку . Созданное подменю появится в иерархии и получит стандартное имя, которое сразу же нужно заменить и нажать клавишу Enter.

Независимо от варианта выполненных действий откроется окно Выбор названия программы.

6. Наберите в поле, которое имеется в этом окне, название команды главного меню, после чего нажмите кнопку Готово.

При добавлении команды в главное меню, по сути, создается ярлык для файла, и этот ярлык помещается в заданное место ветви файловой структуры, произрастающей из системной папки Главное меню.

**Часть С**

Содержание

**Экзаменационная ведомость (**или оценочный лист).

## IIIб. КРИТЕРИИ ОЦЕНКИ

## **Критерии оценки ответов обучающихся**

**Оценка «5»** ставится, если обучающийся: 1) полно и аргументировано отвечает по содержанию задания; 2) обнаруживает понимание материала, может обосновать свои суждения, применить знания на практике, привести необходимые примеры не только по учебнику, но и самостоятельно составленные; 3) излагает материал последовательно, логично и правильно.

**Оценка «4»** ставится, если обучающийся дает ответ, удовлетворяющий тем же требованиям, что и для оценки «5», но излагает материал неполно и допускает неточности в определении понятий или формулировке правил, которые сам же исправляет.

**Оценка «3»** ставится, если обучающийся обнаруживает знание и понимание основных положений данного задания, но: 1) излагает материал неполно и допускает неточности в определении понятий или формулировке правил; 2) не умеет достаточно глубоко и доказательно обосновать свои суждения и привести свои примеры; 3) излагает материал непоследовательно и допускает ошибки.

**Оценка «2»** ставится, если обучающийся обнаруживает незнание ответа на соответствующее задание, допускает ошибки в формулировке определений и правил, искажающие их смысл, беспорядочно и неуверенно излагает материал.